### 學習理[論與綜](https://web.ntpu.edu.tw/~myday/cindex.htm)合學習 **[\(The Theory of Le](http://www.mis.ntpu.edu.tw/en/)[arning and](https://www.ntpu.edu.tw/)  [Ensembl](https://www.ntpu.edu.tw/)[e](https://web.ntpu.edu.tw/~myday) [Learning\)](http://www.mis.ntpu.edu.tw/)** 人工智慧 **(Artifici[al Intel](https://web.ntpu.edu.tw/~myday/)ligence)**  1092AI07

MBA, IM, NTPU (M5010) (Spring 2021) Wed 2, 3, 4 (9:10-12:00) (B8F40)

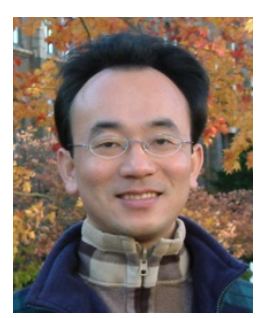

戴敏育 **Associate Professor**

**Min-Yuh Day**

副教授

**Institute of Information Management, National Taipei University** 國立臺北大學 資訊管理研究所

> https://web.ntpu.edu.tw/~myday **2021-04-28**

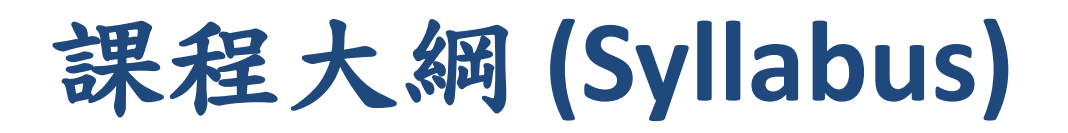

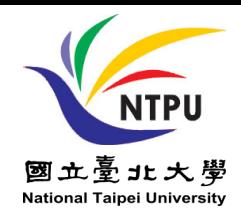

- 週次 (Week) 日期 (Date) 內容 (Subject/Topics)
- 1 2021/02/24 人工智慧概論 (Introduction to Artificial Intelligence)
- 2 2021/03/03 人工智慧和智慧代理人 (Artificial Intelligence and Intelligent Agents)
- 3 2021/03/10 問題解決 (Problem Solving)
- 4 2021/03/17 知識推理和知識表達 (Knowledge, Reasoning and Knowledge Representation)
- 5 2021/03/24 不確定知識和推理 (Uncertain Knowledge and Reasoning)

6 2021/03/31 人工智慧個案研究 I (Case Study on Artificial Intelligence I)

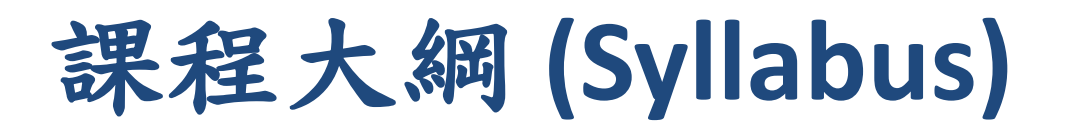

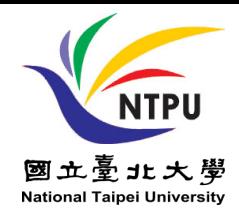

- 週次 (Week) 日期 (Date) 內容 (Subject/Topics) 7 2021/04/07 放假一天 (Day off)
- 8 2021/04/14 機器學習與監督式學習 (Machine Learning and Supervised Learning)
- 9 2021/04/21 期中報告 (Midterm Project Report)
- 10 2021/04/28 學習理論與綜合學習 (The Theory of Learning and Ensemble Learning)
- 11 2021/05/05 深度學習 (Deep Learning)
- 12 2021/05/12 人工智慧個案研究 II (Case Study on Artificial Intelligence II)

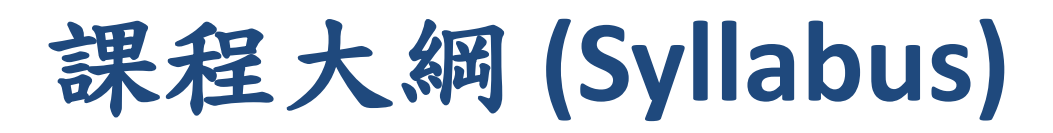

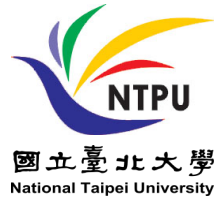

週次 (Week) 日期 (Date) 內容 (Subject/Topics) 13 2021/05/19 強化學習 (Reinforcement Learning) 14 2021/05/26 深度學習自然語言處理 (Deep Learning for Natural Language Processing) 15 2021/06/02 機器人技術 (Robotics) 16 2021/06/09 人工智慧哲學與倫理,人工智慧的未來 (Philosophy and Ethics of AI, The Future of AI) 17 2021/06/16 期末報告 I (Final Project Report I) 18 2021/06/23 期末報告 II (Final Project Report II)

## **The Theory of Learning and Ensemble Learning**

### **Outline**

- **The Theory of Learning**
- **Ensemble Learning**

#### **Stuart Russell and Peter Norvig (2020), Artificial Intelligence: A Modern Approac**

**4th Edition, Pearson**

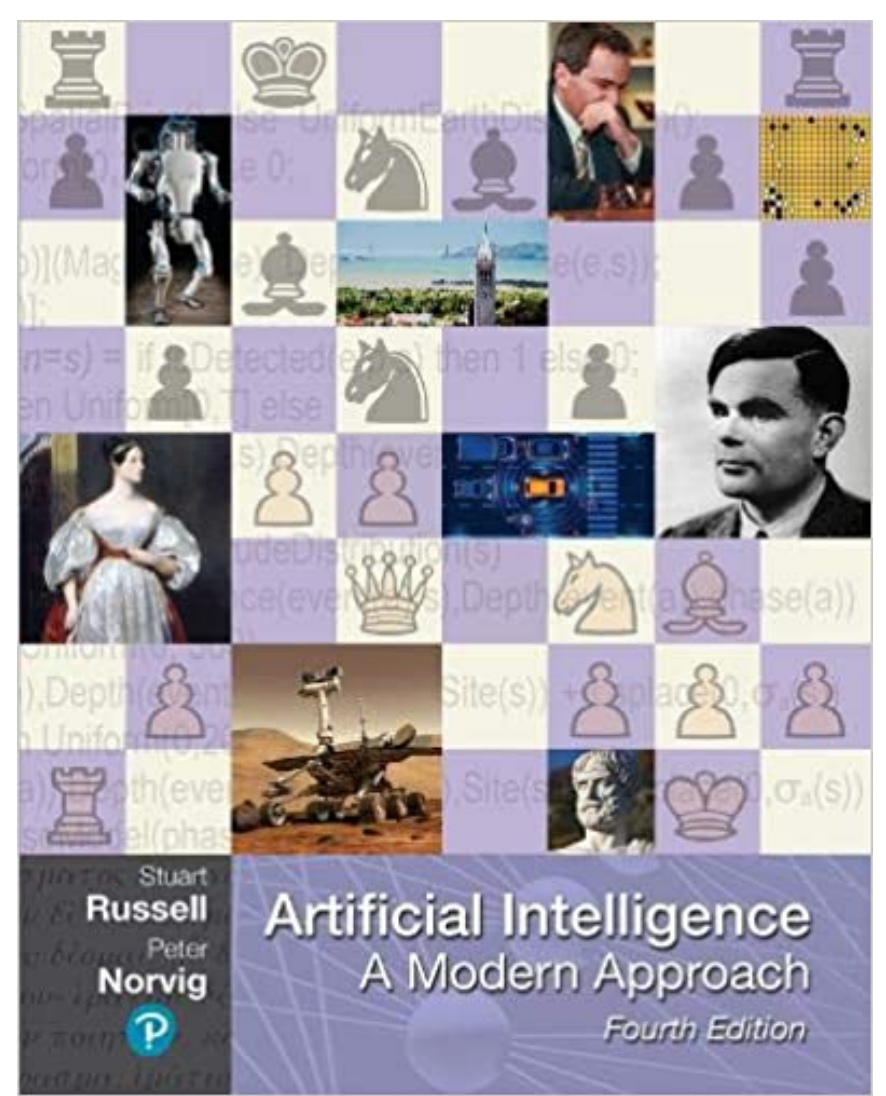

Source: Stuart Russell and Peter Norvig (2020), Artificial Intelligence: A Modern Approach, 4th Edition, Pearson

https://www.amazon.com/Artificial-Intelligence-A-Modern-Approach/dp/0134610997/

**Artificial Intelligence: A Modern Approach** 

- 1. Artificial Intelligence
- 2. Problem Solving
- 3. Knowledge and Reasoning
- 4. Uncertain Knowledge and Reasoning
- 5. Machine Learning
- 6. Communicating, Perceiving, and Acting
- 7. Philosophy and Ethics of AI

## **Artificial Intelligence: Machine Learning**

Source: Stuart Russell and Peter Norvig (2020), Artificial Intelligence: A Modern Approach, 4th Edition, Pearson 9

**Artificial Intelligence: 5. Machine Learning**

- Learning from Examples
- Learning Probabilistic Models
- Deep Learning
- Reinforcement Learning

### **Reinforcement Learning (DL)**

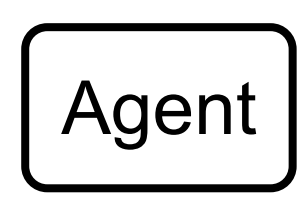

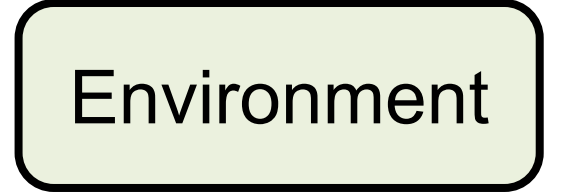

### **Reinforcement Learning (DL)**

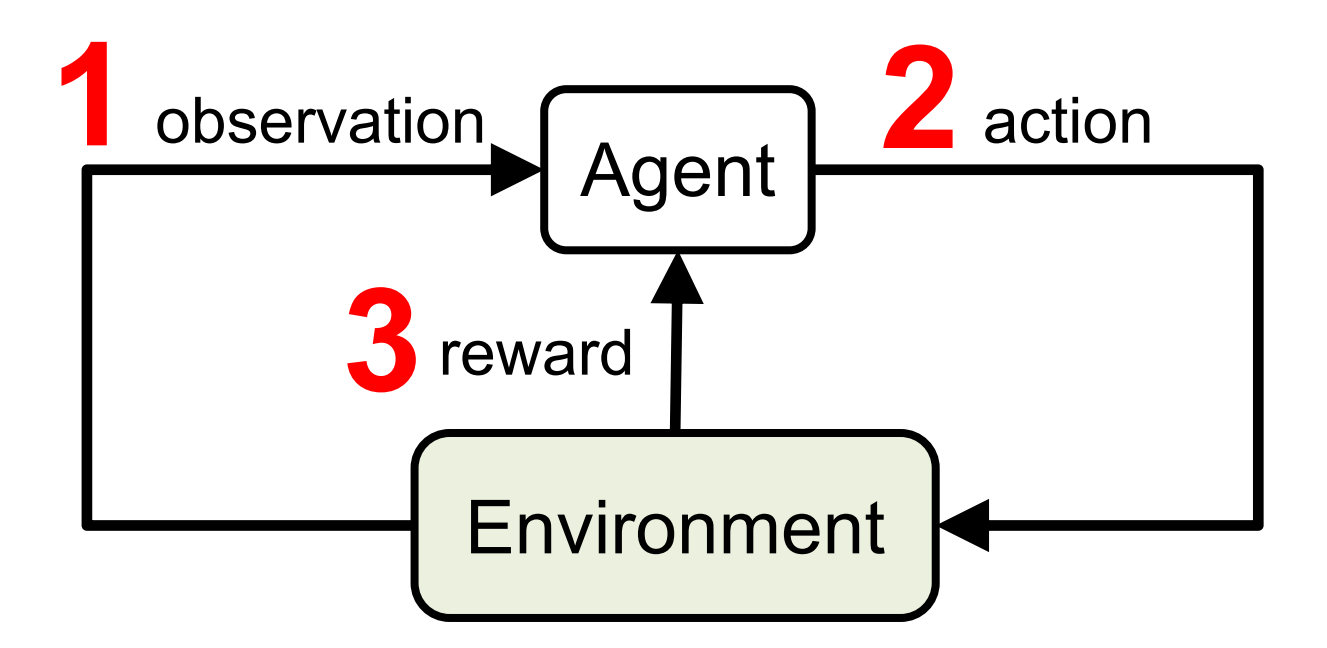

### **Reinforcement Learning (DL)**

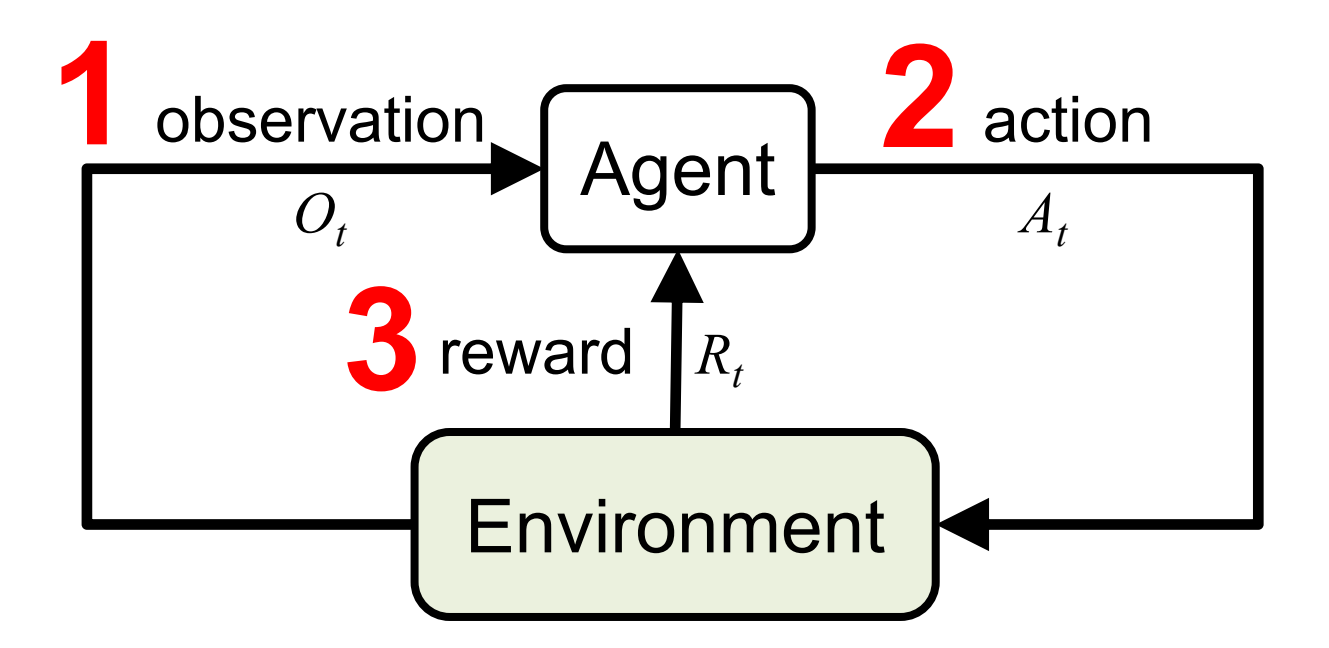

### Agents interact with environments **through sensors and actuators**

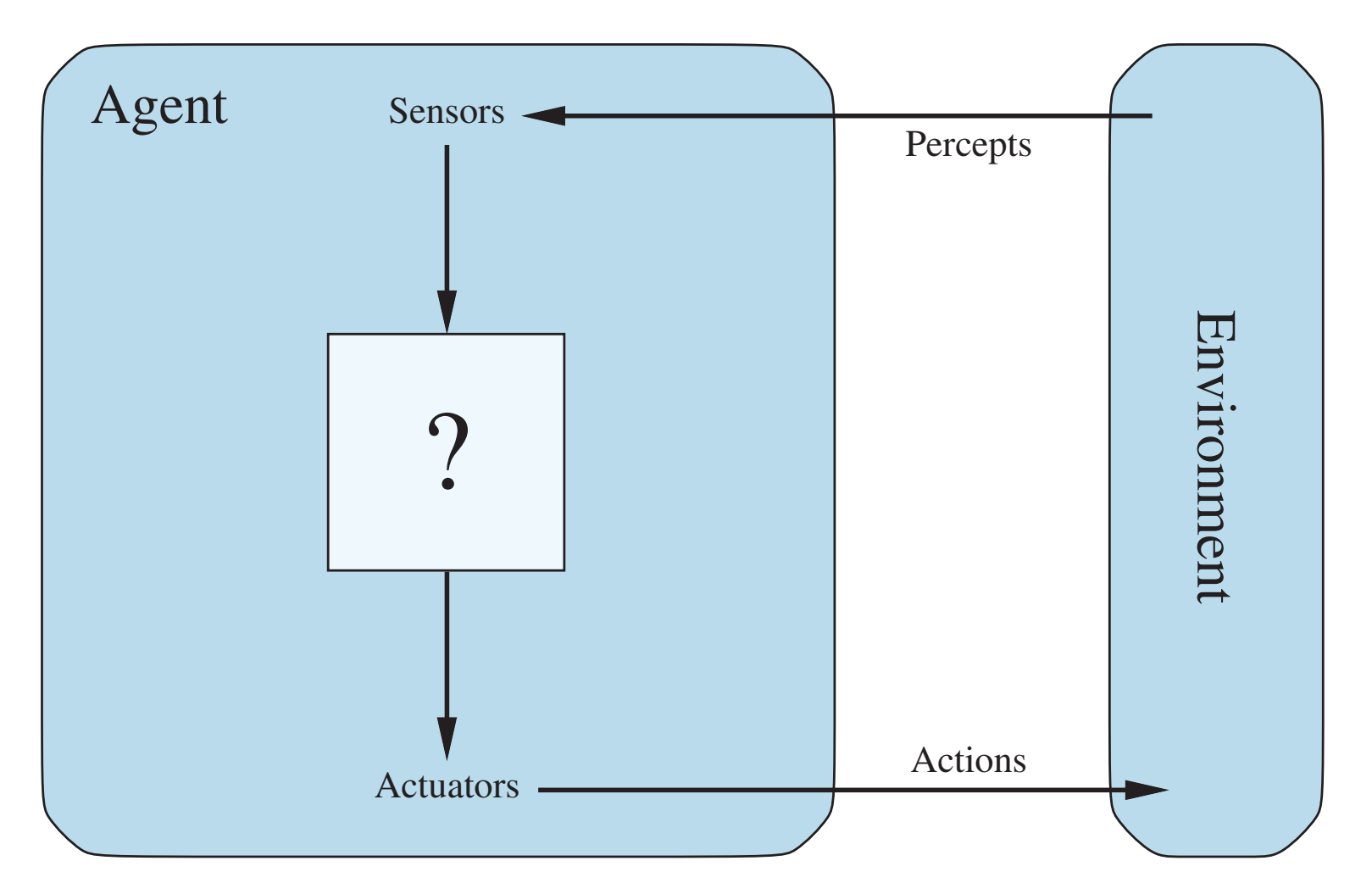

### **Machine Learning Supervised Learning (Classification) Learning from Examples**

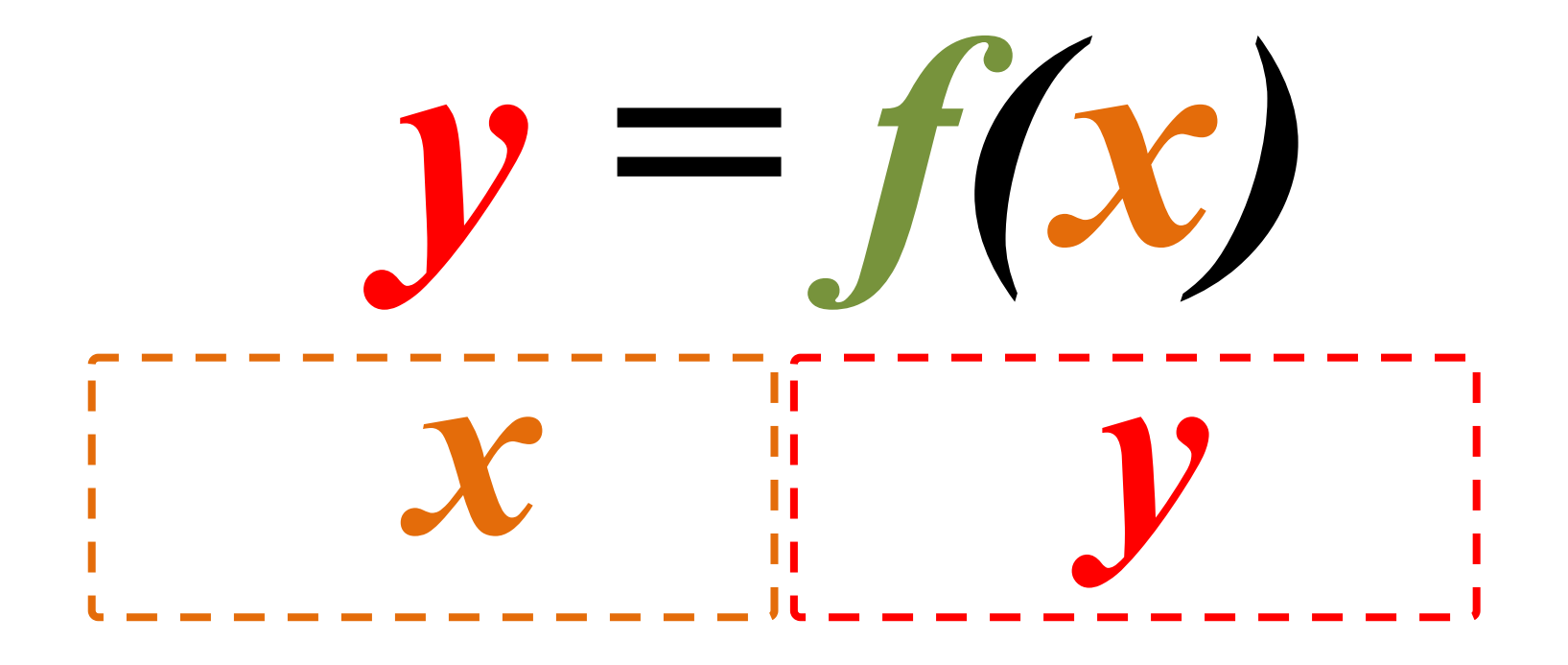

**Machine Learning Supervised Learning (Classification) Learning from Examples** 5.1,3.5,1.4,0.2,Iris-setosa  $14.9,3.0,1.4,0.2$ ,Iris-setosa 4.7,3.2,1.3,0.2,Iris-setosa  $x$   $7.0, 3.2, 4.7, 1.4$ , Iris-versicolor y  $\frac{1}{1}$ 6.4,3.2,4.5,1.5, I.5, Iris-versicolor 6.9,3.1,4.9,1.5,Iris-versicolor  $\frac{1}{1}$ 6.3,3.3,6.0,2.5,Iris-virginica 5.8,2.7,5.1,1.9,Iris-virginica 17.1,3.0,5.9,2.1,Iris-virginica  $y = f(x)$ 

#### **Aurélien Géron (2019),**

#### **Hands-On Machine Learning with Scikit-Learn, Keras, and Tensor Concepts, Tools, and Techniques to Build Intelligent Systems, 2nd O'Reilly Media, 2019**

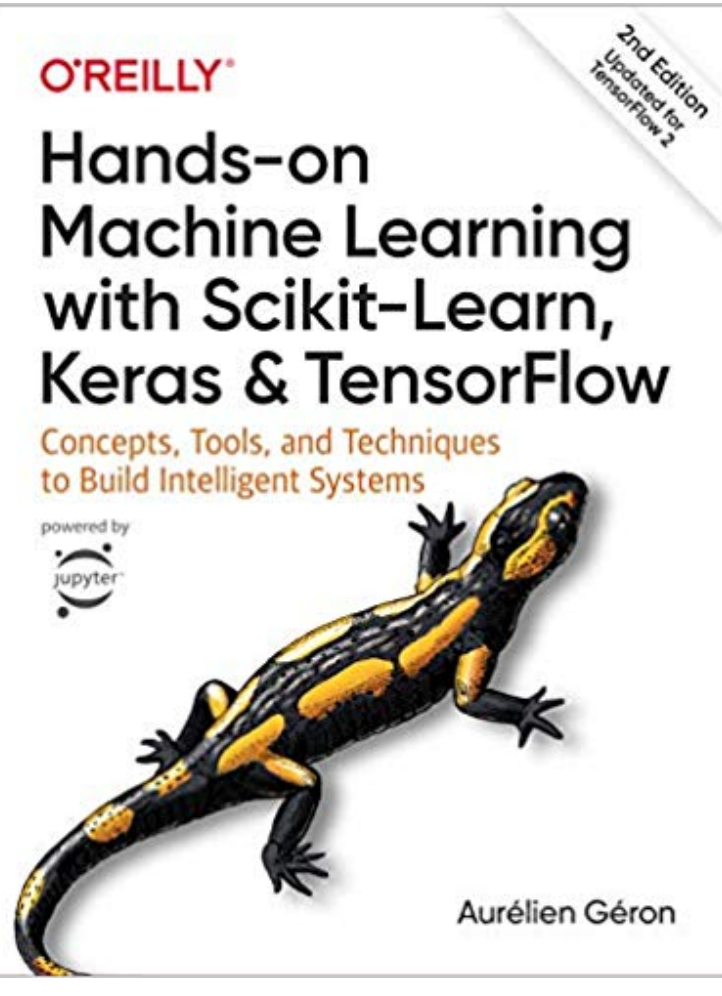

#### https://github.com/ageron/handson-ml2

Source: https://www.amazon.com/Hands-Machine-Learning-Scikit-Learn-TensorFlow/dp/1492032646/ 17

### **[Hands-On Ma](https://nbviewer.jupyter.org/github/ageron/handson-ml2/blob/master/08_dimensionality_reduction.ipynb)[chine](https://nbviewer.jupyter.org/github/ageron/handson-ml2/blob/master/09_unsupervised_learning.ipynb) Learning with**

#### **[Scikit-Learn, Keras,](https://nbviewer.jupyter.org/github/ageron/handson-ml2/blob/master/10_neural_nets_with_keras.ipynb) and TensorFlow**

#### **Notebooks**

- [1.The Machine Learning landscape](https://nbviewer.jupyter.org/github/ageron/handson-ml2/blob/master/13_loading_and_preprocessing_data.ipynb)
- [2.End-to-end Machine Learning project](https://nbviewer.jupyter.org/github/ageron/handson-ml2/blob/master/14_deep_computer_vision_with_cnns.ipynb)
- [3.Classification](https://nbviewer.jupyter.org/github/ageron/handson-ml2/blob/master/15_processing_sequences_using_rnns_and_cnns.ipynb)
- [4.Training Models](https://nbviewer.jupyter.org/github/ageron/handson-ml2/blob/master/16_nlp_with_rnns_and_attention.ipynb)
- [5.Support Vector Machines](https://nbviewer.jupyter.org/github/ageron/handson-ml2/blob/master/17_autoencoders.ipynb)
- [6.Decision Trees](https://nbviewer.jupyter.org/github/ageron/handson-ml2/blob/master/18_reinforcement_learning.ipynb)
- [7.Ensemble Learning and Random Forests](https://nbviewer.jupyter.org/github/ageron/handson-ml2/blob/master/19_training_and_deploying_at_scale.ipynb)
- 8.Dimensionality Reduction
- 9.Unsupervised [Learning Techniques](https://github.com/ageron/handson-ml2)
- 10.Artificial Neural Nets with Keras
- 11.Training Deep Neural Networks
- 12.Custom Models and Training with TensorFlow
- 13.Loading and Preprocessing Data
- 14.Deep Computer Vision Using Convolutional Neural Networks
- 15.Processing Sequences Using RNNs and CNNs
- 16.Natural Language Processing with RNNs and Attention
- 17.Representation Learning Using Autoencoders
- 18.Reinforcement Learning
- 19.Training and Deploying TensorFlow Models at Scale

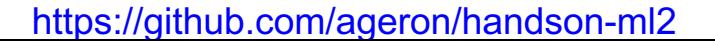

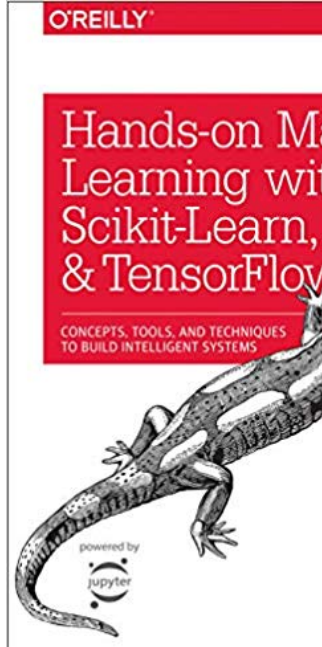

### **AI, ML, DL**

#### **Artificial Intelligence (AI)**

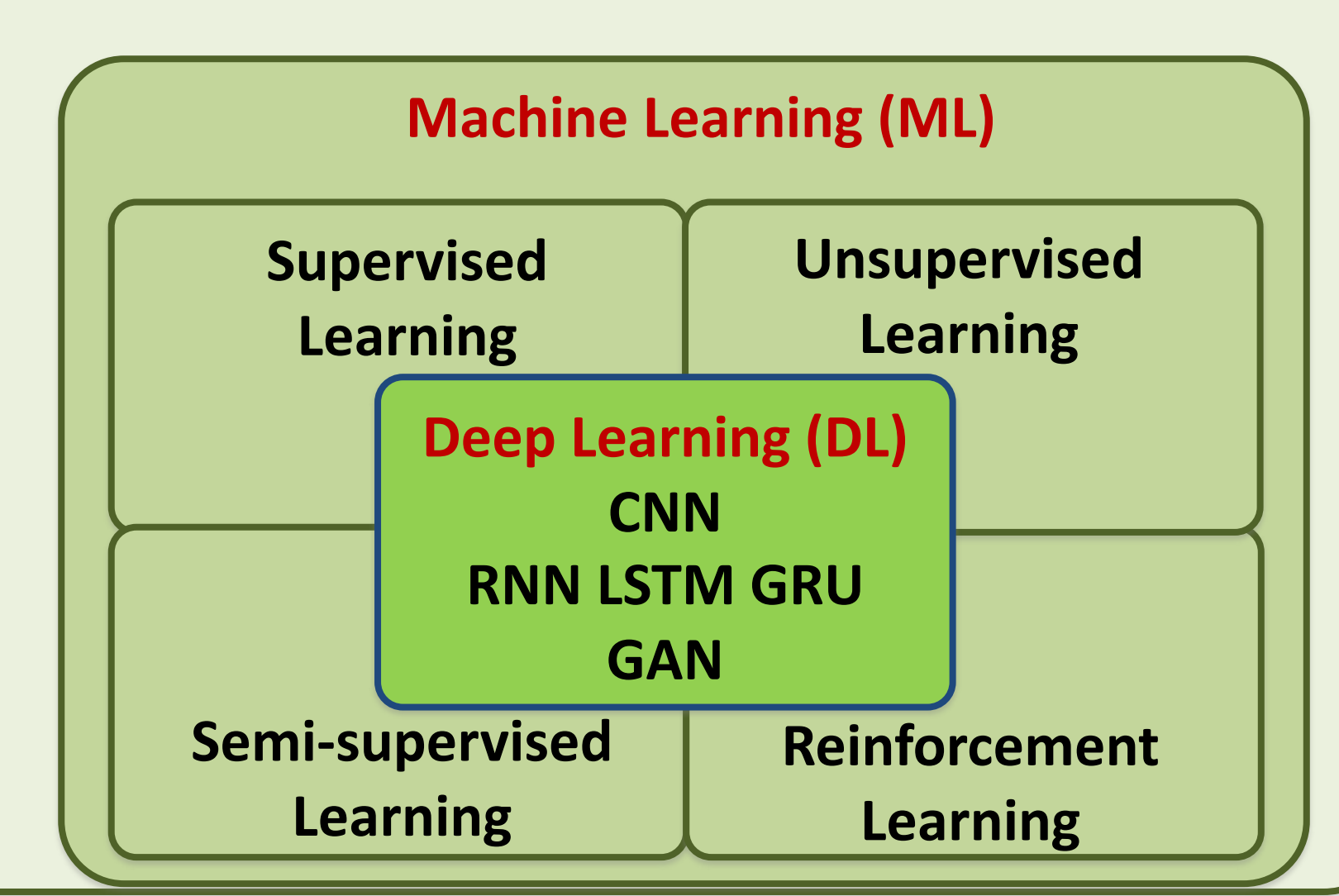

Source: https://leonardoaraujosantos.gitbooks.io/artificial-inteligence/content/deep\_learning.html 19

#### **Machine Learning Models**

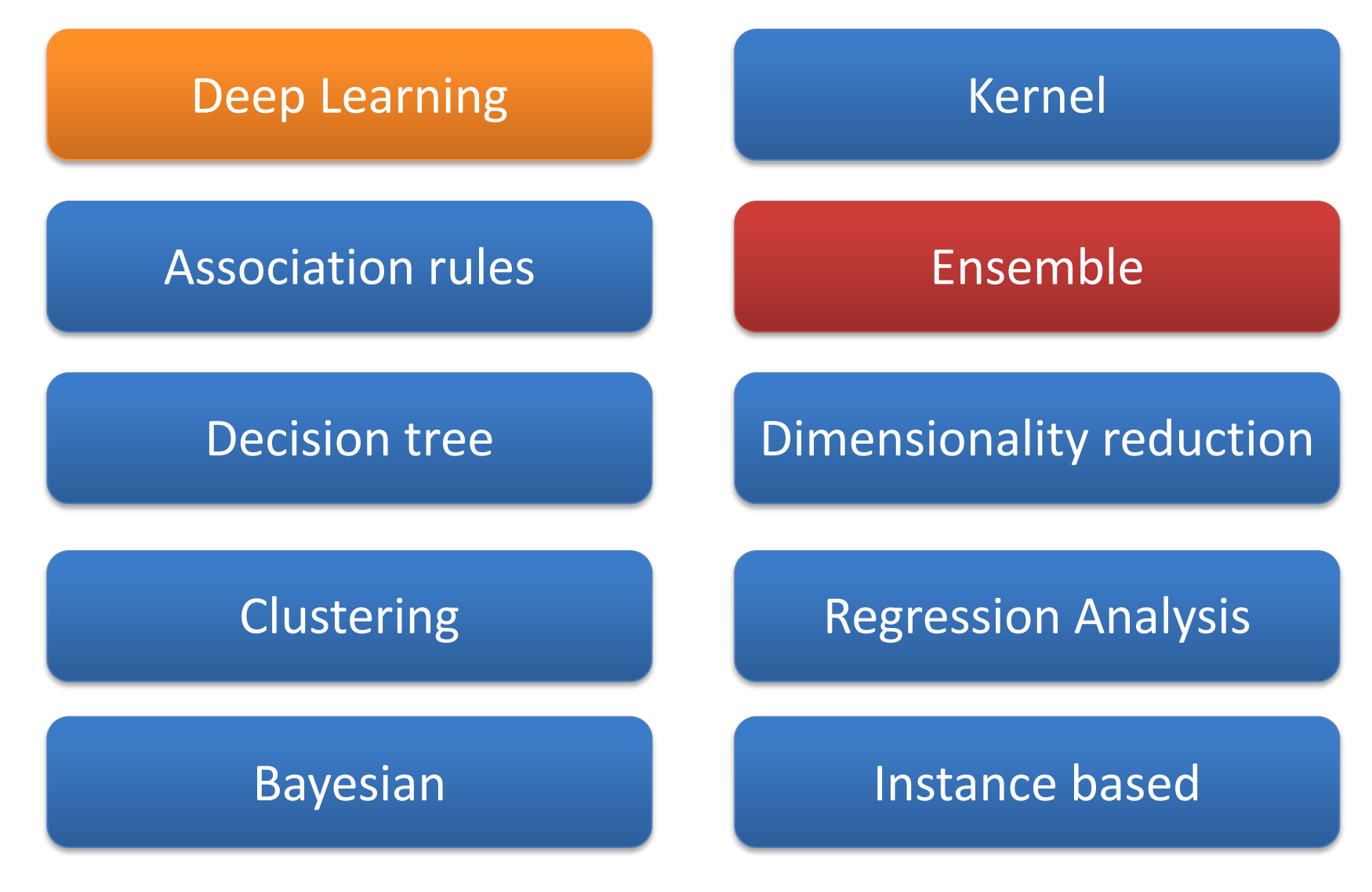

Source: Sunila Gollapudi (2016), Practical Machine Learning, Packt Publishing

#### **Machine Learning (ML) / Deep Learning (DL)**

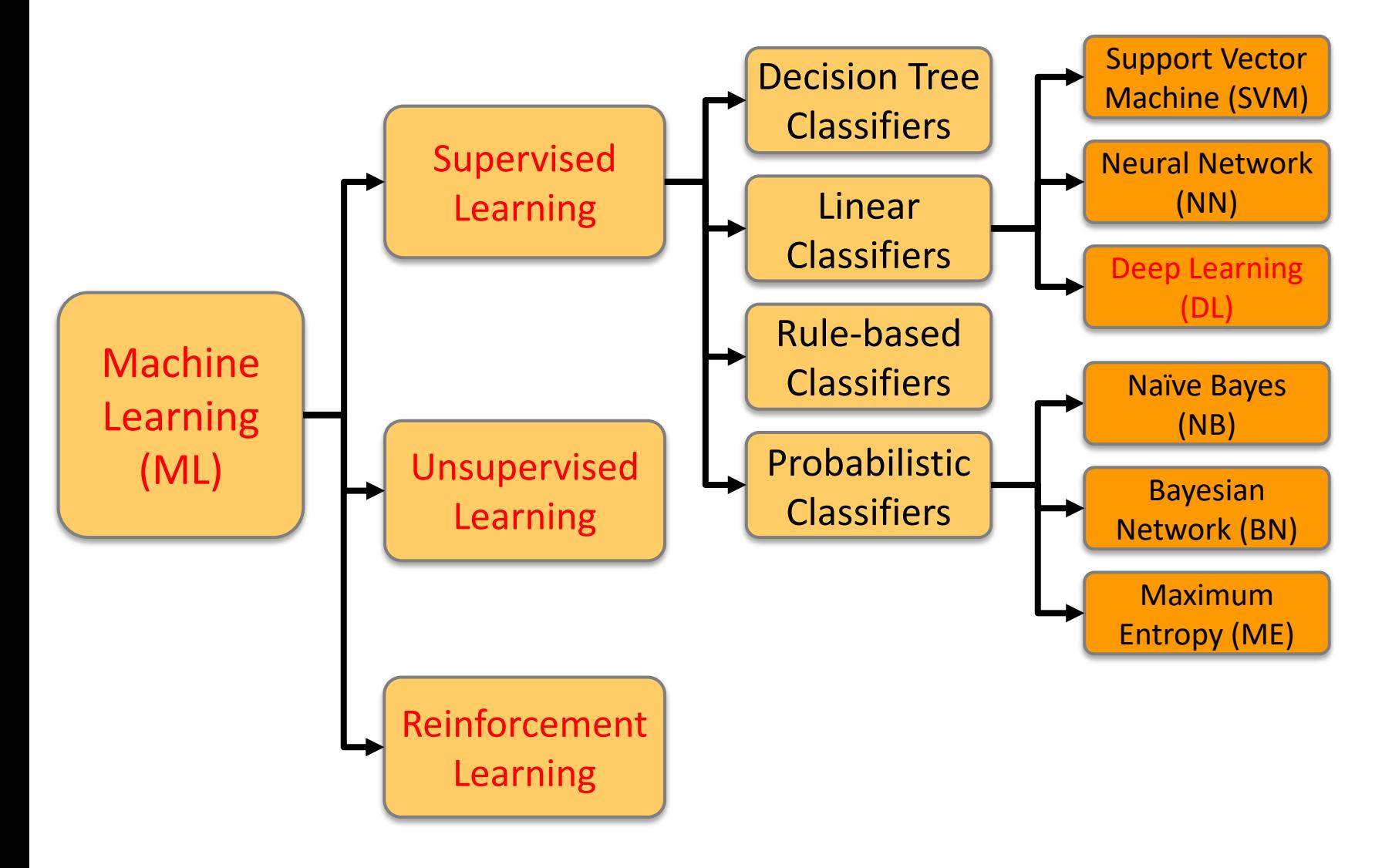

Source: Jesus Serrano-Guerrero, Jose A. Olivas, Francisco P. Romero, and Enrique Herrera-Viedma (2015), "Sentiment analysis: A review and comparative analysis of web services," Information Sciences, 311, pp. 18-38.

# **The**

# **Theory of Learning**

### **The Theory of Learning**

- Computational Learning Theory
- Probably approximately correct (PAC)

### **Computational Learning Theory**

- Intersection of AI, statistics, and theoretical computer science.
- Any hypothesis that is seriously wrong will almost certainly be "found out" with high probability after a small number of examples.

### **Probably approximately correct (PAC)**

- Any hypothesis that is consistent with a sufficiently large set of training examples is unlikely to be seriously wrong.
- PAC learning algorithm:
	- Any learning algorithm that returns hypotheses that are probably approximately correct

#### **Linear function**

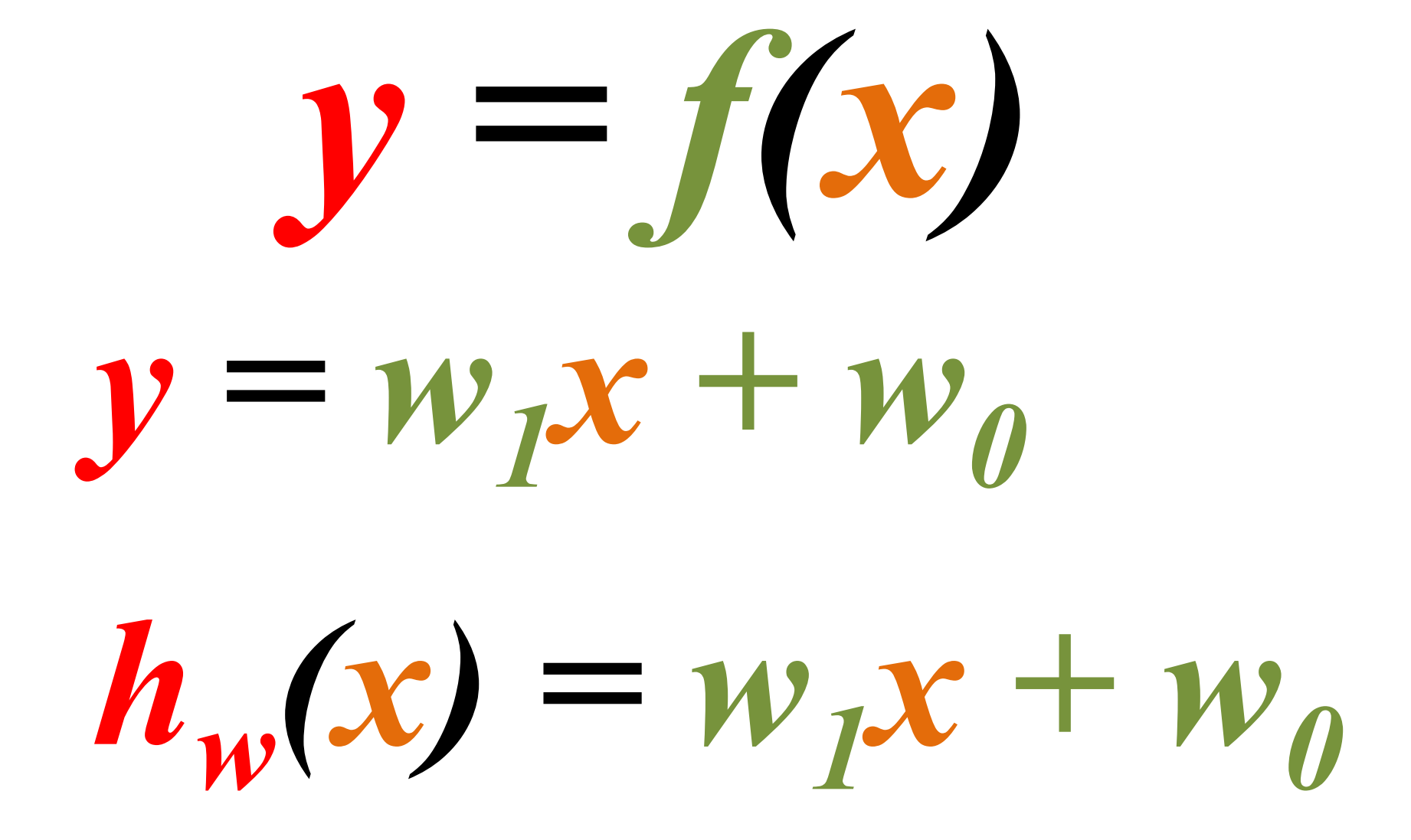

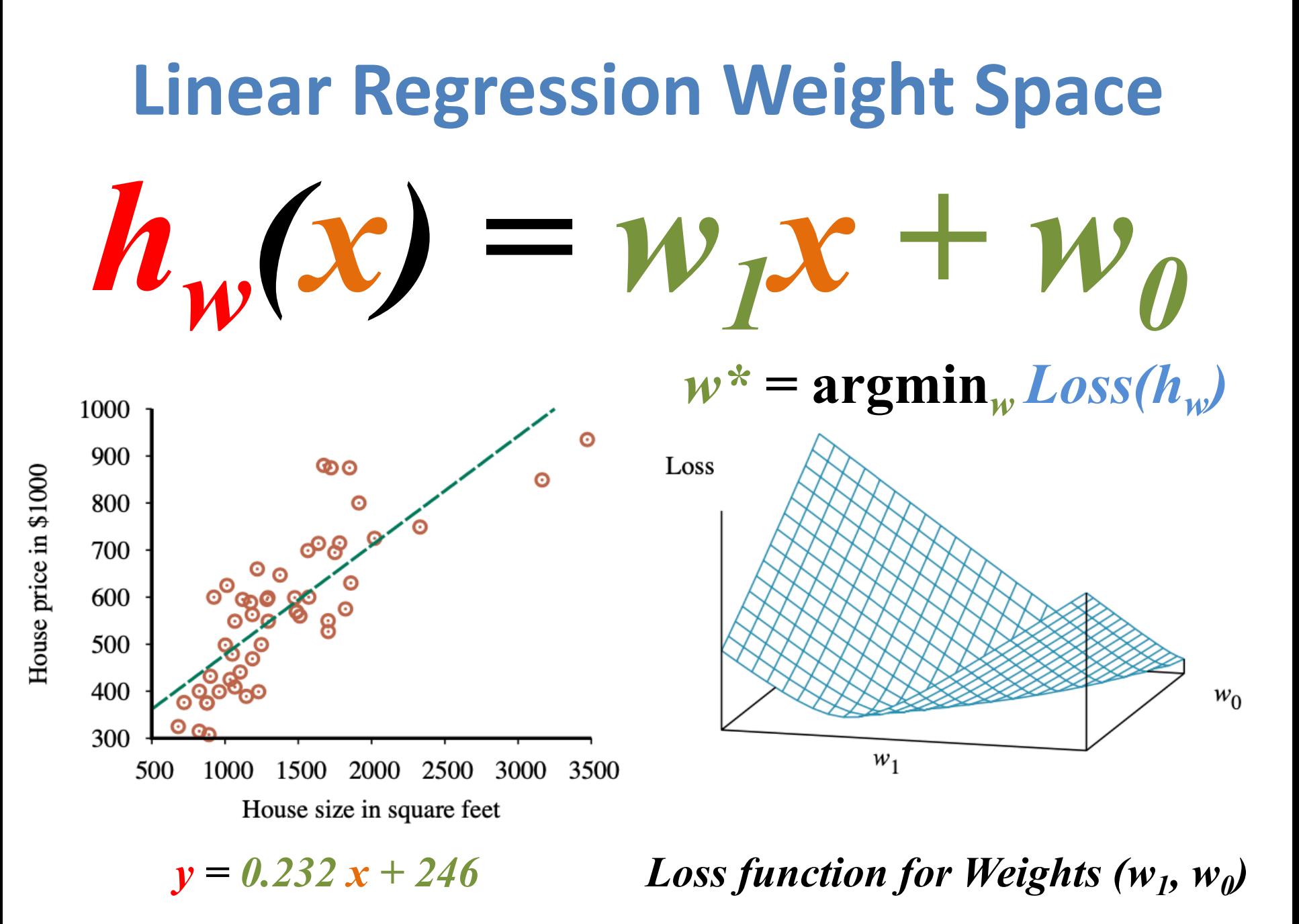

• Select a collection, or ensemble, of hypotheses,  $h_1$ ,  $h_2$ , ...,  $h_n$ , and combine their predictions by averaging, voting, or by another level of machine learning.

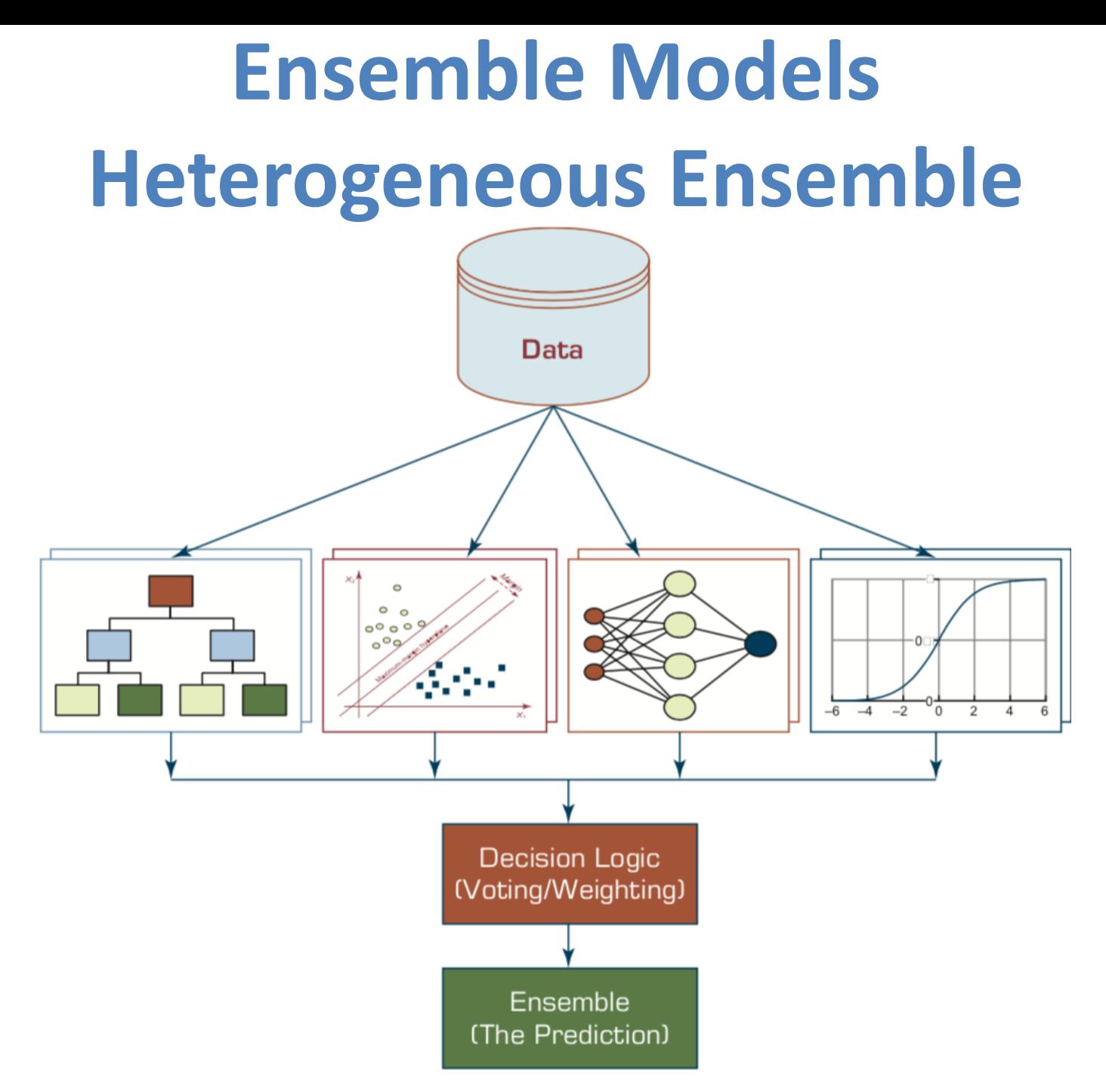

- Base model
	- individual hypotheses
	- $-h_1, h_2, ..., h_n$
- Ensemble model
	- hypotheses combination

### **Why Ensemble Learning**

- Reduce bias
- Reduce variance

- Bagging
- Random forests
- Stacking
- Boosting
- Gradient boosting
- Online learning

### **Ensemble Learning: Bagging**

#### • Bagging

–Generate distinct training sets by sampling with replacement from the original training set.

• Classification:

–Plurality Vote (Majority Vote)

• Regression:

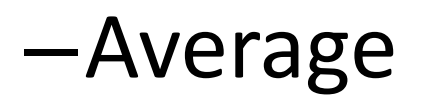

### **Ensemble Learning: Random forests**

- Random forest model is a form of decision tree bagging in which we take extra steps to make the ensemble of trees more diverse, to reduce variance.
- The key idea is to randomly vary the attribute choices (rather than the training examples)

### **Ensemble Learning: Random forests**

- Extremely randomized trees (ExtraTrees)
	- –Use randomness in selecting the split point value
	- –for each selected attribute, we randomly sample several candidate values from a uniform distribution over the attribute's range

### **Ensemble Learning: Stacking**

#### • **Staking**

- –Stacked generalization combines multiple base models from different model classes trained on the same data.
- Bagging
	- –Combines multiple base models of the same model class trained on different data.

### **Ensemble Learning: Boosting**

#### • Boosting

–The most popular ensemble method

• Weighted training set

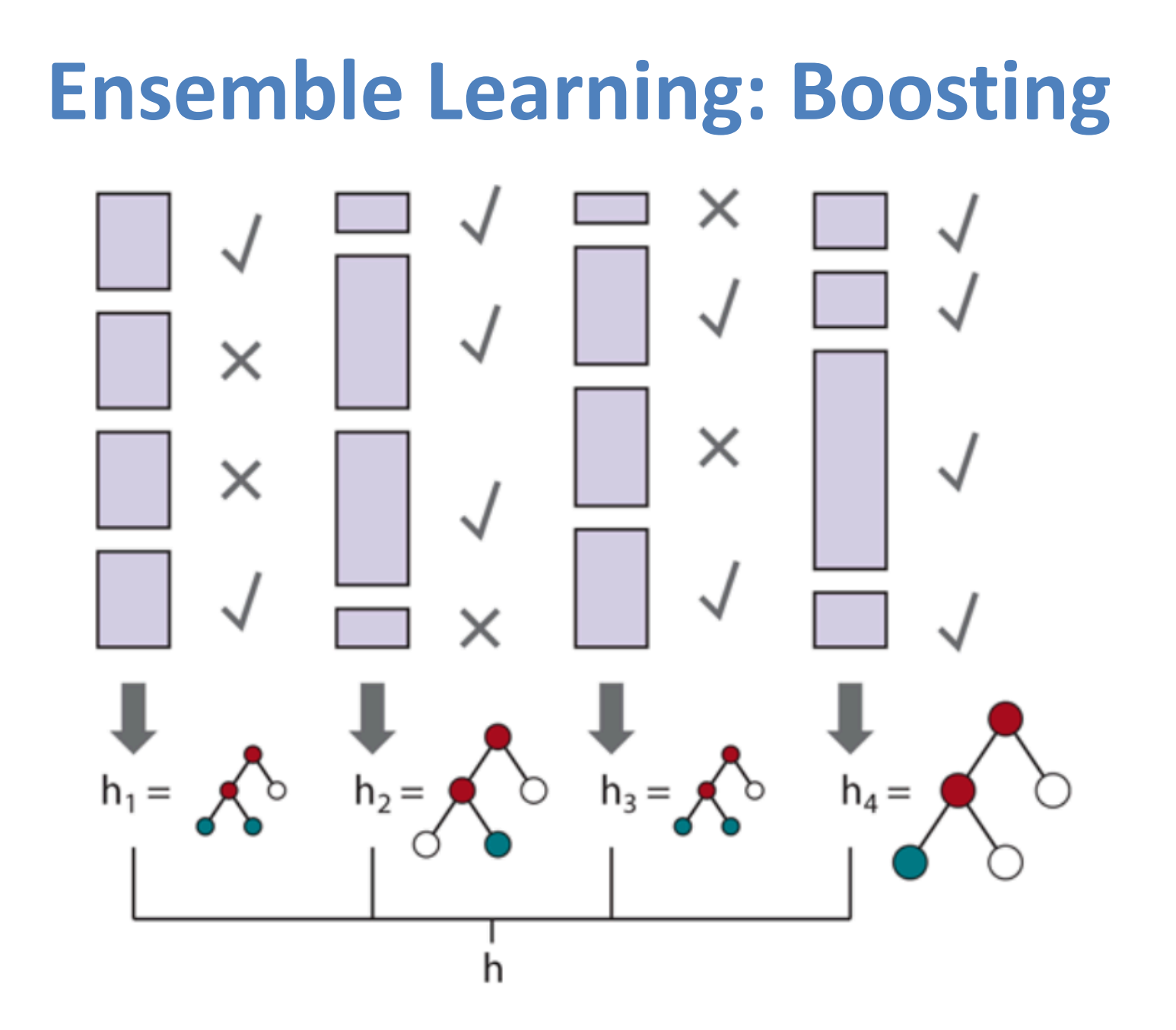

### **Ensemble Learning: Gradient boosting**

- Gradient boosting
	- –Gradient boosting is a form of boosting using gradient descent
- Gradient boosting machines (GBM)
- Gradient boosted regression trees (GBRT)
- Popular method for regression and classification of factored tabular data

### **Ensemble Learning: Online learning**

- Online learning
	- –Data are not i.i.d. (independent and identically distributed)
	- $-An$  agent receives an input  $x_i$  from nature, predicts the corresponding *yi* and then is told the correct answer.

#### **Machine Learning: Ensemble Learn Random Forest**

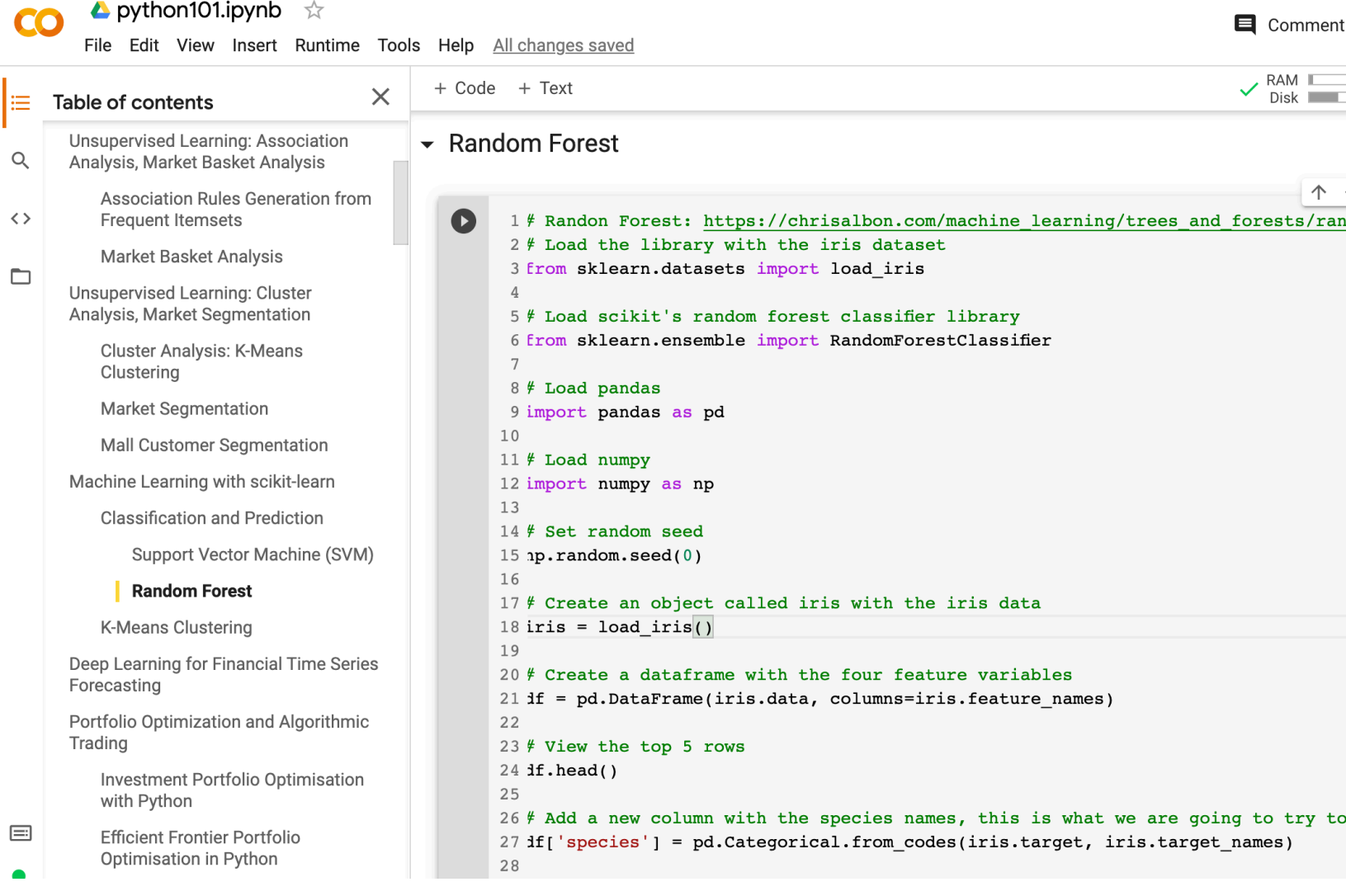

#### **Machine Learning: Supervised Lear Classification and Prediction**

 $101$  in  $m<sub>h</sub>$ 

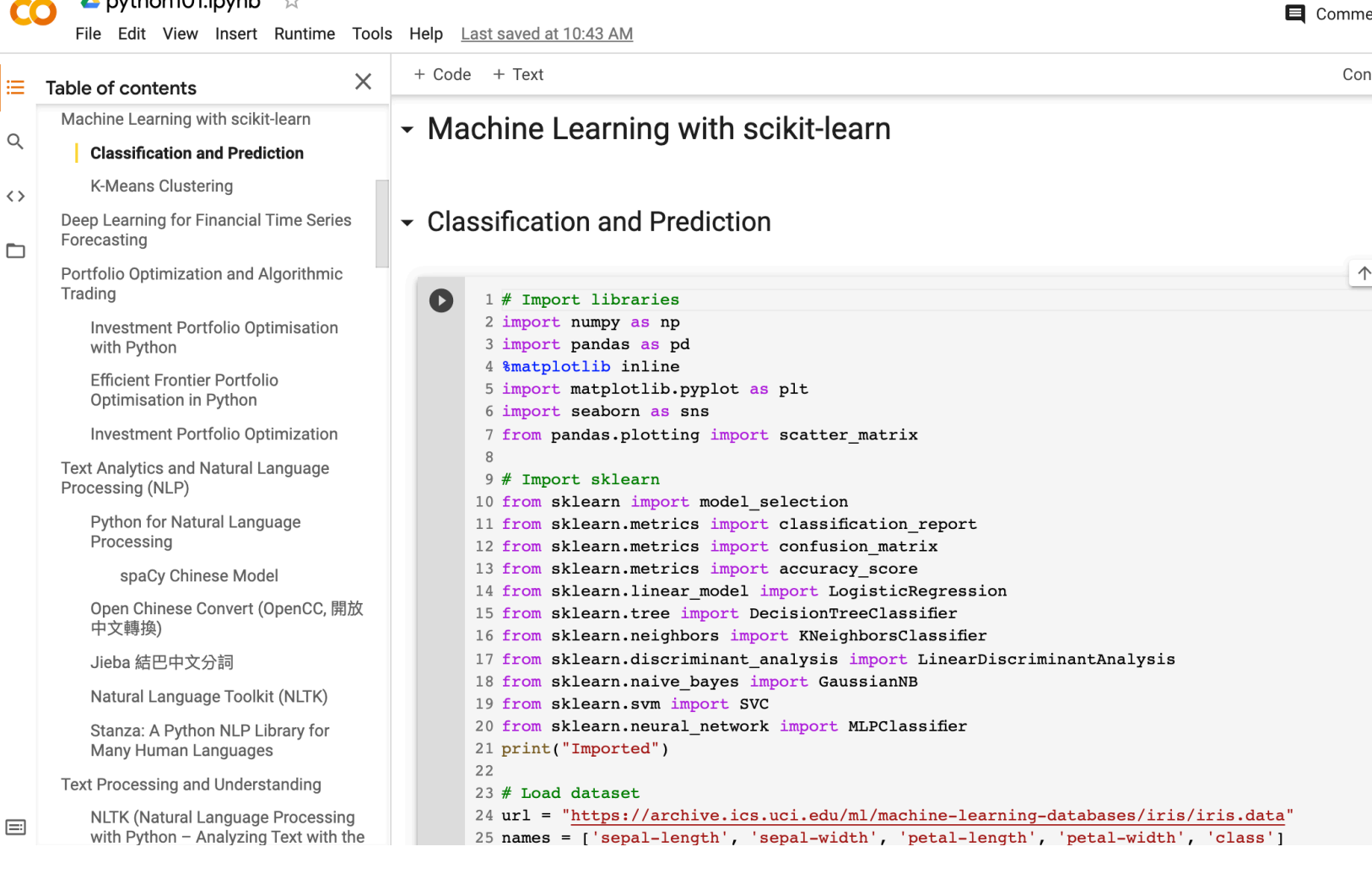

**# Import sklearn from sklearn import model\_selection** from sklearn.metrics import classification re **from sklearn.metrics import confusion\_matrix from sklearn.metrics import accuracy\_score from sklearn.linear\_model import LogisticRegression** from sklearn.tree import DecisionTreeClassifi **from sklearn.neighbors [import KNeigh](https://tinyurl.com/aintpupython101)borsClass** from sklearn.discriminant\_analysis import LinearDiscriminant. **from sklearn.naive\_bayes import GaussianNB from sklearn.svm import SVC from sklearn.neural\_network import MLPClassifier print("Imported")**

```
D
      1 \# Load dataset
      2 url = "https://archive.ics.uci.edu/ml/machine-learning-databases/iris/iris.data
      3 names = ['sepal-length', 'sepal-width', 'petal-length', 'petal-width', 'class']
      4 \mid df = pd.read_csv(url, names = names)5
      6 | print(df-head(10))\overline{7}print(df.tail(10))8 \, \text{print(df.} \, \text{describe}()9|print(df.info())10 print (df.shape)
     11 | print(df.groupby('class').size())1213 plt.rcParams["figure.figsize"] = (10, 8)14 | df.plot(kind='box', subplots=True, layout=(2,2), sharex=False, sharey=False)15 plt.show()
     16
     17|df.hist()18 plt.show()
     19
     20 scatter matrix(df)
     21 plt.show()
     22
     23 sns.pairplot(df, hue="class", size=2)
                       sepal-width petal-length
                                                    petal-width
                                                                          class
\Gammasepal-length
                                3.50
                 5.11.4
                                                              0.2Iris-setosa
    1
                 4.9
                                3.01.4
                                                              0.2Iris-setosa
    2
                 4.73.21.30.2Iris-setosa
                                                                   Iris-setosa
    3
                                3.11.5
                                                              0.24.6
    4
                                3.61.4
                                                              0.25.0Iris-setosa
    5
                                3.91.7
                                                              0.4Iris-setosa
                 5.4
    6
                                3.41.4
                                                              0.3Iris-setosa
                 4.6
    7
                 5.03.41.5
                                                              0.2Iris-setosa
    8
                                2.90.2Iris-setosa
                 4.4
                                               1.4
    9
                 4.9
                                3.11.50.1Iris-setosa
                         sepal-width
         sepal-length
                                       petal-length
                                                       petal-width
                                                                                class
    140
                                                  5.6
                   6.73.1
                                                                2.4
                                                                      Iris-virginica
    141
                   6.9
                                  3.15.12.3Iris-virginica
    142
                   5.82.75.11.9
                                                                      Iris-virginica
                            https://tinyurl.com/aintpupython101
```

```
D
      1 \# Load dataset
      2 url = "https://archive.ics.uci.edu/ml/machine-learning-databases/iris/iris.data
      3 names = ['sepal-length', 'sepal-width', 'petal-length', 'petal-width', 'class']
      4 \mid df = pd.read_csv(url, names = names)5
      6 | print(df-head(10))\overline{7}print(df.tail(10))8 \, \text{print(df.} \, \text{describe}()9|print(df.info())10 print (df.shape)
     11 | print(df.groupby('class').size())1213 plt.rcParams["figure.figsize"] = (10, 8)14 | df.plot(kind='box', subplots=True, layout=(2,2), sharex=False, sharey=False)15 plt.show()
     16
     17|df.hist()18 plt.show()
     19
     20 scatter matrix(df)
     21 plt.show()
     22
     23 sns.pairplot(df, hue="class", size=2)
                       sepal-width petal-length
                                                    petal-width
                                                                          class
\Gammasepal-length
                                3.50
                 5.11.4
                                                              0.2Iris-setosa
    1
                 4.9
                                3.01.4
                                                              0.2Iris-setosa
    2
                 4.73.21.30.2Iris-setosa
                                                                   Iris-setosa
    3
                                3.11.5
                                                              0.24.6
    4
                                3.61.4
                                                              0.25.0Iris-setosa
    5
                                3.91.7
                                                              0.4Iris-setosa
                 5.4
    6
                                3.41.4
                                                              0.3Iris-setosa
                 4.6
    7
                 5.03.41.5
                                                              0.2Iris-setosa
    8
                                2.90.2Iris-setosa
                 4.4
                                               1.4
    9
                 4.9
                                3.11.50.1Iris-setosa
                         sepal-width
         sepal-length
                                       petal-length
                                                       petal-width
                                                                                class
    140
                                                  5.6
                   6.73.1
                                                                2.4
                                                                      Iris-virginica
    141
                   6.9
                                  3.15.12.3Iris-virginica
    142
                   5.82.75.11.9
                                                                      Iris-virginica
                            https://tinyurl.com/aintpupython101
```
#### df.corr()

 $1$  df.corr()

I

![](_page_46_Picture_14.jpeg)

```
# Split-out validation dataset
array = df.values
X = array[:,0:4]
Y = array[:,4]
validation_size = 0.20
seed = 7
X_train, X_validation, Y_train, Y_validation = 
model_selection.train_test_split(X, Y, 
test size=validation size, random state=s
scoring = 'accuracy'
```

```
1 \# Split-out validation dataset
2 \text{ array} = df.values3 | X = array[:, 0:4]4 \mid Y = array[:, 4]5 validation size = 0.20
6 \text{ seed} = 77 X_train, X_validation, Y_train, Y_validation = model_selection.train_test_split(X, Y, test_size=validation_size
8 scoring = \sqrt{2} accuracy'
```

```
1 len(Y_validation)
```

```
# Models
models = []
models.append(('LR', LogisticRegression()))
models.append(('LDA', 
LinearDiscriminantAnalysis()))
models.append(('KNN', KNeighborsClassifie
models.append(('DT', 
DecisionTreeClassifier()))
models.append(('NB', GaussianNB()))
models.append(('SVM', SVC()))
```

```
# evaluate each model in turn
results = []
names = []
for name, model in models:
    kfold = model_selection.KFold(n_splits=10, 
random_state=seed)
    cv_results = 
model_selection.cross_val_score(model, 
X_train, Y_train, cv=kfold, scoring=scoring)
    results.append(cv_results)
    names.append(name)
    msg = "%s: %.4f (%.4f)" % (name, 
cv_results.mean(), cv_results.std())
    print(msg)
```

```
1 \# Models
  2 \mod 5 = [3 | models.append(('LR', LogisticRegression()))
  4 | models.append(('LDA', LinearDiscriminantAnalysis()))
  5 models.append(('KNN', KNeighborsClassifier()))<br>6 models.append(('DT', DecisionTreeClassifier()))
  7 | models.append(('NB', GaussianNB()))
  8 models.append(('SVM', SVC()))
  9 \# evaluate each model in turn
 10 results = []
 11 names = []
 12 for name, model in models:
        kfold = model selection.KFold(n_splits=10, random-state=seed)1314
         cv_results = model_selection.cross_val_score(model, X_train, Y_train, cv=kfold, s
 15
         results.append(cv_results)
 16
        names.append(name)
 17
        msg = "8s: 8.4f (8.4f)" % (name, cv_results.mean(), cv_results.std())
 18
         print(msg)LR: 0.9667 (0.0408)LDA: 0.9750 (0.0382)
KNN: 0.9833 (0.0333)
DT: 0.9750 (0.0382)
NB: 0.9750 (0.0534)
SVM: 0.9917 (0.0250)
```

```
# Make predictions on validation dataset
model = KNeighborsClassifier()
model.fit(X_train, Y_train)
predictions = model.predict(X_validation)
print("%.4f" % accuracy_score(Y_validation, 
predictions))
print(confusion_matrix(Y_validation, 
predictions))
print(classification_report(Y_validation, 
predictions))
print(model)
```

```
1 \nmid Make predictions on validation dataset
  2 \mod 2 = KNeighborsClassifier()
  3 \mod 1.fit(X train, Y train)
  4 predictions = model.predict(X validation)
  5 print("%.4f" % accuracy score(Y validation, predictions))
  6 print(confusion matrix(\overline{Y} validation, predictions))
  7 print(classification report(Y validation, predictions))
  8 print (model)
0.9000\begin{bmatrix} 1 & 7 & 0 \end{bmatrix}0<sub>1</sub>[0 11 1]911\begin{bmatrix} 0 \end{bmatrix}2
                    precision
                                    recall
                                             f1-score
                                                           support
    Iris-setosa
                          1.00
                                      1.00
                                                  1.00
                                                                  7
Iris-versicolor
                          0.850.920.8812
 Iris-virginica
                          0.900.820.8611avg / total
                         0.900.900.9030
```
KNeighborsClassifier(algorithm='auto', leaf size=30, metric='m: metric params=None, n jobs=1, n neighbors=5, p=2, weights='uniform')

```
# Make predictions on validation dataset
model = SVC()
model.fit(X_train, Y_train)
predictions = model.predict(X_validation)
print("%.4f" % accuracy_score(Y_validation, 
predictions))
print(confusion_matrix(Y_validation, 
predictions))
print(classification_report(Y_validation, 
predictions))
print(model)
```
#### **model = SVC() model.fit(X\_train, Y\_train) predictions = model.predict(X\_validation)**

```
1 \# Make predictions on validation dataset
  2 \text{ model} = \text{SVC}()3 \mod 2.fit(X train, Y train)
  4 predictions = model.predict(X validation)
  5 print("%.4f" % accuracy score(Y validation, predictions))
  6 \, \text{print}(\text{confusion matrix}(\overline{Y} \text{ validation}, \text{ predictions}))7 print(classification report(Y validation, predictions))
  8 \mid print(model)0.9333
[1 7 0 0][0 10 2][ 0 0 11]recall f1-score support
                   precision
                                  1.00
    Iris-setosa
                         1.00
                                               1.00
                                                              \overline{7}Iris-versicolor
                        1.00
                                   0.830.9112
 Iris-virginica
                        0.851.00
                                               0.9211avg / total
                       0.940.930.9330
```
SVC(C=1.0, cache size=200, class weight=None, coef0=0.0, decision function shape='ovr', degree=3, gamma='auto', kernel=' max iter =- 1, probability = False, random state = None, shrinking = Tr tol=0.001, verbose=False)

```
1 # Make predictions on validation dataset
2 \mod 2 = DecisionTreeClassifier()3 \mod 1.fit(X train, Y train)
4 predictions = model.predict(X validation)
5 print("%.4f" % accuracy_score(Y_validation, predictions))
6 \text{ print}(\text{configuration\_matrix}(\overline{Y\_validation}, \text{prediction}) )7 print(classification report(Y validation, predictions))
8 \mid print(model)
```
0.9000

 $0<sub>1</sub>$  $\begin{bmatrix} 1 & 7 & 0 \end{bmatrix}$  $\begin{bmatrix} 0 & 11 \end{bmatrix}$  $11$  $\begin{bmatrix} 0 & 2 \end{bmatrix}$ 911

![](_page_55_Picture_52.jpeg)

DecisionTreeClassifier(class\_weight=None, criterion='gini', max\_dept max\_features=None, max\_leaf\_nodes=None, min\_impurity\_decrease=0.0, min\_impurity\_split=None, min samples leaf=1, min samples split=2, min weight fraction leaf=0.0, presort=False, random stat splitter='best')

```
1 \# Make predictions on validation dataset
  2 \mod 2 = GaussianNB()3 \mod 1.fit(X_train, Y_train)
  4 predictions = model. predict(X validation)
  5 print("%.4f" % accuracy_score(Y_validation, predictio
  6 print(confusion matrix(Y validation, predictions))
  7 print(classification report(Y validation, predictions
  8 \, \text{print} \, \text{model}0.8333
[1700][0 9 3][0 2 9]precision
                               recall
                                        f1 - scoresupp
                      1.00
    Iris-setosa
                                 1.00
                                            1.00
                     0.820.750.78
Iris-versicolor
                                 0.820.78Iris-virginica
                      0.750.83avg / total
                     0.840.83
```
GaussianNB(priors=None)

```
1 # Make predictions on validation dataset
  2 \mod 2 = \text{LogisticRegression})
  3 model.fit(X_train, Y_train)
  4 predictions = model. predict(X validation)
  5 print("%.4f" % accuracy score(Y validation, predictions))
  6 print (confusion matrix (Y validation, predictions))
  7 print(classification report(Y validation, predictions))
  8 \, \text{print} \, \text{(model)}0.8000\begin{bmatrix} 1 & 7 & 0 \end{bmatrix}0<sub>1</sub>\begin{bmatrix} 0 \end{bmatrix}7^{\circ}51\begin{bmatrix} 0 \end{bmatrix}1 10]precision
                                      recall fl-score
                                                               support
                                                                       7\overline{ }Iris-setosa
                            1.00
                                         1.00
                                                      1.00
                                         0.580.70Iris-versicolor
                            0.8812Iris-virginica
                            0.670.910.7711avg / total
                            0.830.800.8030
```
LogisticRegression(C=1.0, class\_weight=None, dual=False, fit\_interce intercept\_scaling=1, max\_iter=100, multi\_class='ovr', n\_jo penalty='12', random state=None, solver='liblinear', tol=0 verbose=0, warm start=False)

```
1 \# Make predictions on validation dataset
  2 \mod 2 = LinearDiscriminant Analysis()3 \mod 1.fit(X train, Y train)
  4 predictions = model.predict(X_validation)
  5 print("%.4f" % accuracy score(Y validation, predictions))
  6 \text{ print}(\text{confusion matrix}(\overline{Y} \text{ validation}, \text{predictions}))7 print(classification report(Y validation, predictions))
  8 print (model)
0.9667
[1 7 00<sub>1</sub>[0 11 1][ 0 0 11 ]precision
                                  recall f1-score
                                                         support
    Iris-setosa
                         1.00
                                     1.00
                                                 1.00
                                                                7
                         1.00
                                     0.92Iris-versicolor
                                                0.9612 \overline{ }Iris-virginica
                         0.921.00
                                                 0.9611avg / total
                         0.970.970.9730
```
LinearDiscriminantAnalysis(n\_components=None, priors=None, shrinkag solver='svd', store covariance=False, tol=0.0001)

```
1 # Make predictions on validation dataset
  2 \mod 2 = MLPClassifier()3 \mid \text{model.fit}(X_train, Y_train)4 predictions = model.predict(X validation)
  5 print("%.4f" % accuracy score(Y_validation, predictions))
  \overline{6} print (confusion matrix \overline{Y} validation, predictions))
  7 print(classification report(Y validation, predictions))
  8 \, \text{print} \, \text{(model)}0.9000[1 7 00<sub>1</sub>\begin{bmatrix} 0 & 9 & 3 \end{bmatrix}[ 0 0 11] ]precision
                                      recall f1-score
                                                              support
     Iris-setosa
                            1.00
                                        1.00
                                                     1.00
                                                                      7\phantom{.0}0.75Iris-versicolor
                            1.00
                                                     0.8612 \overline{ }Iris-virginica
                           0.791.00
                                                     0.8811avg / total
                           0.920.900.9030
```
MLPClassifier(activation='relu', alpha=0.0001, batch size='auto', be beta 2=0.999, early stopping=False, epsilon=1e-08, hidden layer sizes=(100,), learning rate='constant', learning rate init=0.001, max iter=200, momentum=0.9, nesterovs momentum=True, power t=0.5, random state=None, shuffle=True, solver='adam', tol=0.0001, validation fraction= verbose=False, warm start=False)

### **Papers with Code State-of-the-Art (SOTA)**

[iiiii]

Search for papers, code and tasks

**E'** Browse State-of-the-Art

Follow  $\frac{1}{2}$  Discuss **Trends** 

#### **Browse State-of-the-Art**

L™ 1509 leaderboards • 1327 tasks • 1347 datasets • 17810 papers with code

Follow on **■** Twitter for updates

#### **Computer Vision**

![](_page_60_Picture_11.jpeg)

#### **Natural Language Processing**

![](_page_60_Picture_13.jpeg)

![](_page_60_Picture_14.jpeg)

![](_page_60_Picture_15.jpeg)

![](_page_60_Picture_16.jpeg)

![](_page_60_Picture_18.jpeg)

![](_page_60_Figure_19.jpeg)

![](_page_60_Picture_20.jpeg)

#### https://paperswithcode.com/sota

#### **Aurélien Géron (2019),**

#### **Hands-On Machine Learning with Scikit-Learn, Keras, and Tensor Concepts, Tools, and Techniques to Build Intelligent Systems, 2nd O'Reilly Media, 2019**

![](_page_61_Picture_2.jpeg)

#### https://github.com/ageron/handson-ml2

Source: https://www.amazon.com/Hands-Machine-Learning-Scikit-Learn-TensorFlow/dp/1492032646/

#### **[Hands-On Ma](https://nbviewer.jupyter.org/github/ageron/handson-ml2/blob/master/08_dimensionality_reduction.ipynb)[chine](https://nbviewer.jupyter.org/github/ageron/handson-ml2/blob/master/09_unsupervised_learning.ipynb) Learning with [Scikit-Learn, Keras,](https://nbviewer.jupyter.org/github/ageron/handson-ml2/blob/master/10_neural_nets_with_keras.ipynb) and TensorFlow**

#### **Notebooks**

- [1.The Machine Learning landscape](https://nbviewer.jupyter.org/github/ageron/handson-ml2/blob/master/13_loading_and_preprocessing_data.ipynb)
- [2.End-to-end Machine Learning project](https://nbviewer.jupyter.org/github/ageron/handson-ml2/blob/master/14_deep_computer_vision_with_cnns.ipynb)
- [3.Classification](https://nbviewer.jupyter.org/github/ageron/handson-ml2/blob/master/15_processing_sequences_using_rnns_and_cnns.ipynb)
- [4.Training Models](https://nbviewer.jupyter.org/github/ageron/handson-ml2/blob/master/16_nlp_with_rnns_and_attention.ipynb)
- [5.Support Vector Machines](https://nbviewer.jupyter.org/github/ageron/handson-ml2/blob/master/17_autoencoders.ipynb)
- [6.Decision Trees](https://nbviewer.jupyter.org/github/ageron/handson-ml2/blob/master/18_reinforcement_learning.ipynb)
- [7.Ensemble Learning and Random Forests](https://nbviewer.jupyter.org/github/ageron/handson-ml2/blob/master/19_training_and_deploying_at_scale.ipynb)
- 8.Dimensionality Reduction
- 9.Unsupervised [Learning Techniques](https://github.com/ageron/handson-ml2)
- 10.Artificial Neural Nets with Keras
- 11.Training Deep Neural Networks
- 12.Custom Models and Training with TensorFlow
- 13.Loading and Preprocessing Data
- 14.Deep Computer Vision Using Convolutional Neural Networks
- 15.Processing Sequences Using RNNs and CNNs
- 16.Natural Language Processing with RNNs and Attention
- 17.Representation Learning Using Autoencoders
- 18.Reinforcement Learning
- 19.Training and Deploying TensorFlow Models at Scale

![](_page_62_Picture_21.jpeg)

![](_page_62_Picture_22.jpeg)

#### **Python in Google Colab (Python1)**

#### https://colab.research.google.com/drive/1FEG6DnGvwfUbeo4zJ1zTunjM

![](_page_63_Picture_19.jpeg)

![](_page_64_Picture_0.jpeg)

- **The Theory of Learning**
- **Ensemble Learning**

### **References**

- Stuart Russell and Peter Norvig (2020), Artificial Intelligence: A Modern Approach, 4th Edition, Pearson.
- Aurélien Géron (2019), Hands-On Machine Learning with Scikit-Learn, Keras, and TensorFlow: Concepts, Tools, and Techniques to Build Intelligent Systems, 2nd Edition, O'Reilly Media.